# **Aguard** o

# AGUARDIO LEAK SENSOR

Placerings- og aktiveringsvejledning

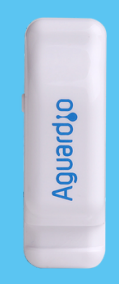

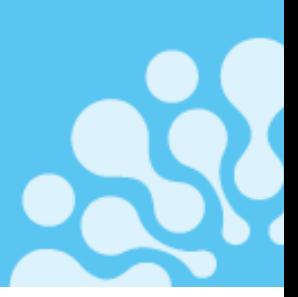

### **1. Placering**

- 1.1 I pakken
- 1.2 Registrering af Leak Sensor
- 1.2 Aktivering af Leak Sensor
- 1.3 Placering af Leak Sensor

### **2. Opsætning af Aguardio App**

- 2.2 Download APP'en
- 2.2 Log ind
- 2.3 Aktivér APP'en
- 2.4 Indsaml data

## **3. Få adgang til data på Aguardio HUB**

### **1. Placering**

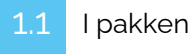

Hver enkelt pakke er udstyret med en Leak Sensor og en plastikstrip. Ved større mængder, kan Leak Sensor leveres i flerpak, individuelt pakket ind i plastikposer og ledsaget af separat emballerede plastikstrips. Plastikstripse and the Plastikstric

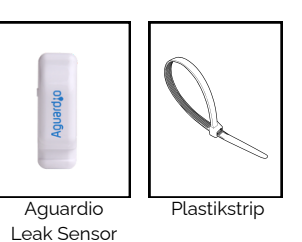

1.2 Registrering af Leak Sensor

Inden du fortsætter med den fysiske installation, notér da venligst hvor Leak Sensoren placeres. Denne registrering er afgørende for effektiv lækagedetektion. Bemærk: Dette trin kan også udføres eller justeringer kan foretages senere i processen; Det anbefales dog ikke at udskyde det..

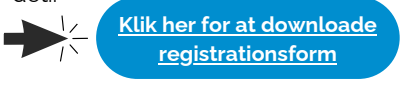

og holde den inde i 10 sekunder, før du placerer sensoren på vandindløbsrøret. Så er sensoren helt nulstillet og klar til at indsamle nye data.

Aktivér Leak Sensoren ved at trykke på sideknappen

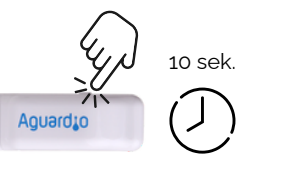

**A.**

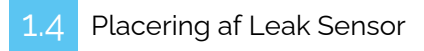

#### **Vælg placering på indløbsrøret til toilettet:**

Aktivering af Leak Sensor

- Sensoren skal monteres på metalrør.
- Montér ikke Leak Sensoren på plastikrør.
- Sensorens "grå pude" skal vende ind mod røret/metaloverfladen, helst tættest muligt på toilettet.

#### **Fastgør plastikstrippen korrekt:**

- Luk plastikstrippen løst rundt om røret, med plads nok til at placere sensoren mellem rør og strip.
- Spænd forsigtigt plastikstrippen, for at fastgøre sensoren til røret. Stram lidt efter. Undgå at stramme den alt for hårdt til, dette giver sensoren optimal ydeevne.

**PLACERINGLEAK SENSOR HER B. PLACERING AF LEAK SENSOR**

**[Klik](https://www.youtube.com/watch?v=23Uqzxj6BQ8Q) her for at se [videoguide](https://www.youtube.com/watch?v=23Uqzxj6BQ8Q)**

**Eller scan QR-kode:**

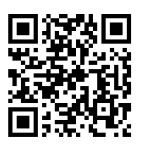

**Til væghængt toilet:**

**[Klik](https://youtu.be/9LZo5PS0IQE) her for at se videoguide [\(væghængt\)](https://www.youtube.com/watch?v=IG7brh89Rt8)**

Placering af Leak Sensor

# **Aguard to**

# AGUARDIO LEAK SENSOR

Placerings- og aktiveringsvejledning

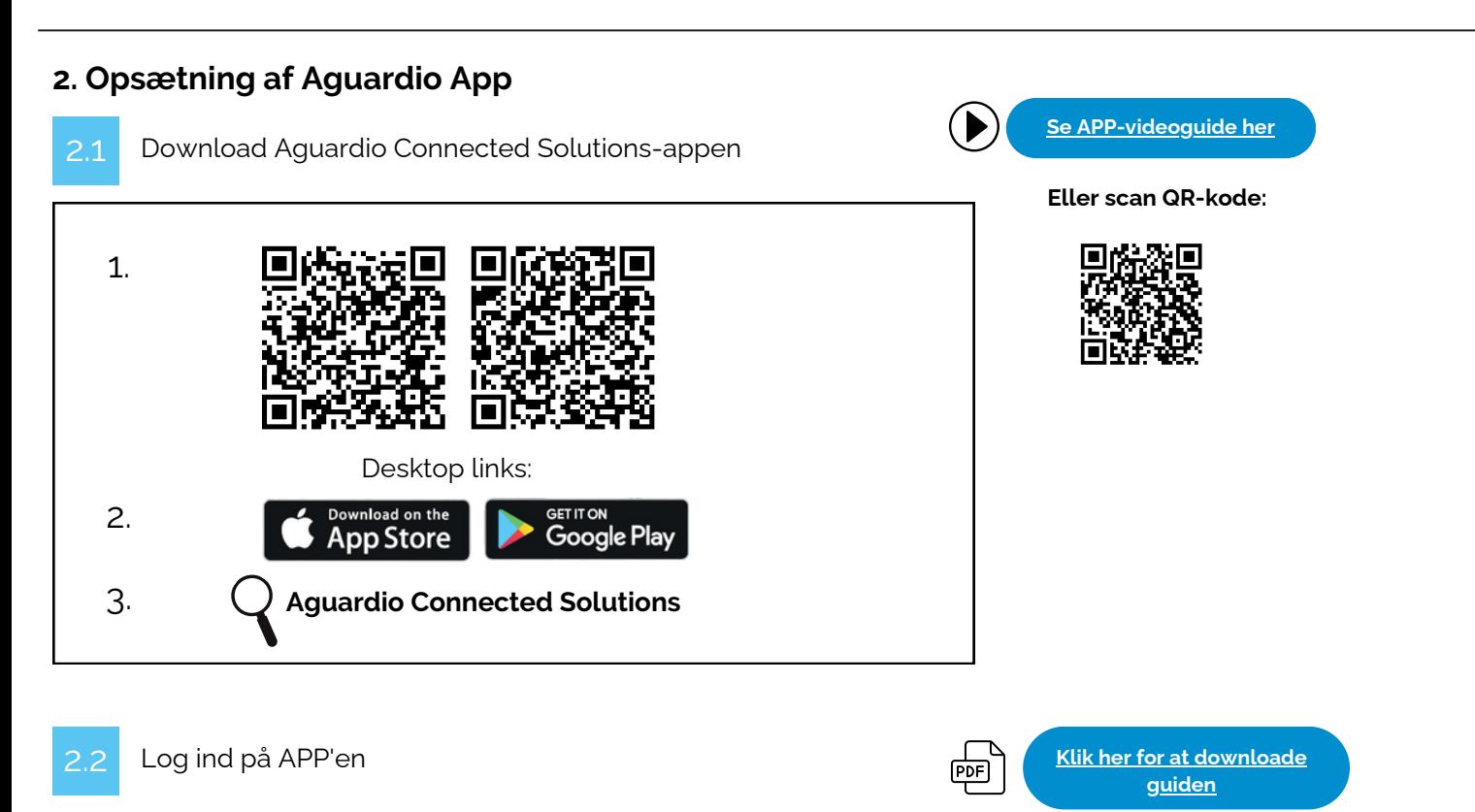

Log ind på appen med disse legitimationsoplysninger:

#### **Brugernavn: setup@aguardio.com Adgangskode: SuperDemo**

## Aktivér APP'en

### **Aktivér "Gateway"-tilstand på din enhed**

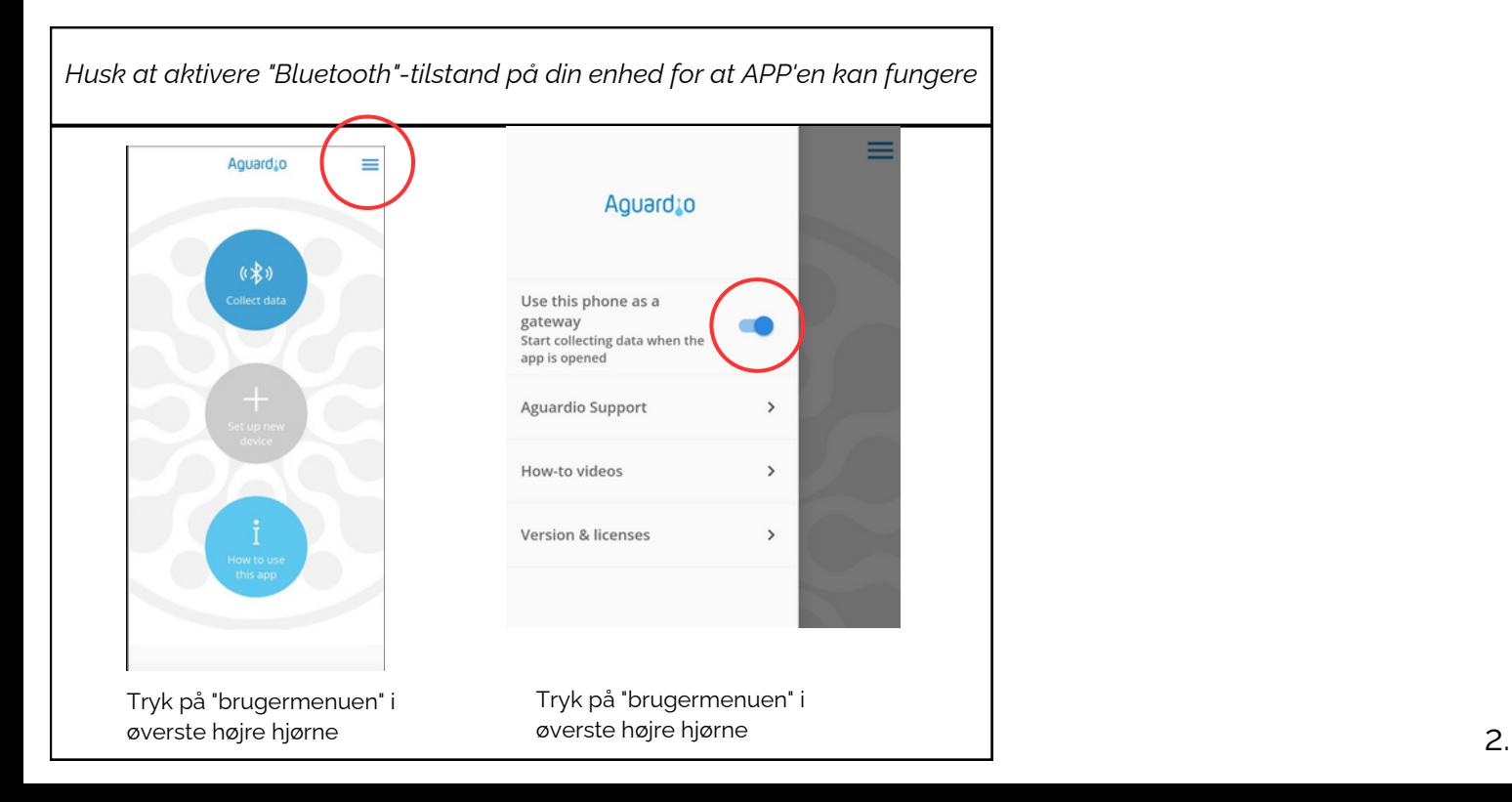

# **Aguardio**

# AGUARDIO LEAK SENSOR

Placerings- og aktiveringsvejledning

## Indsaml data

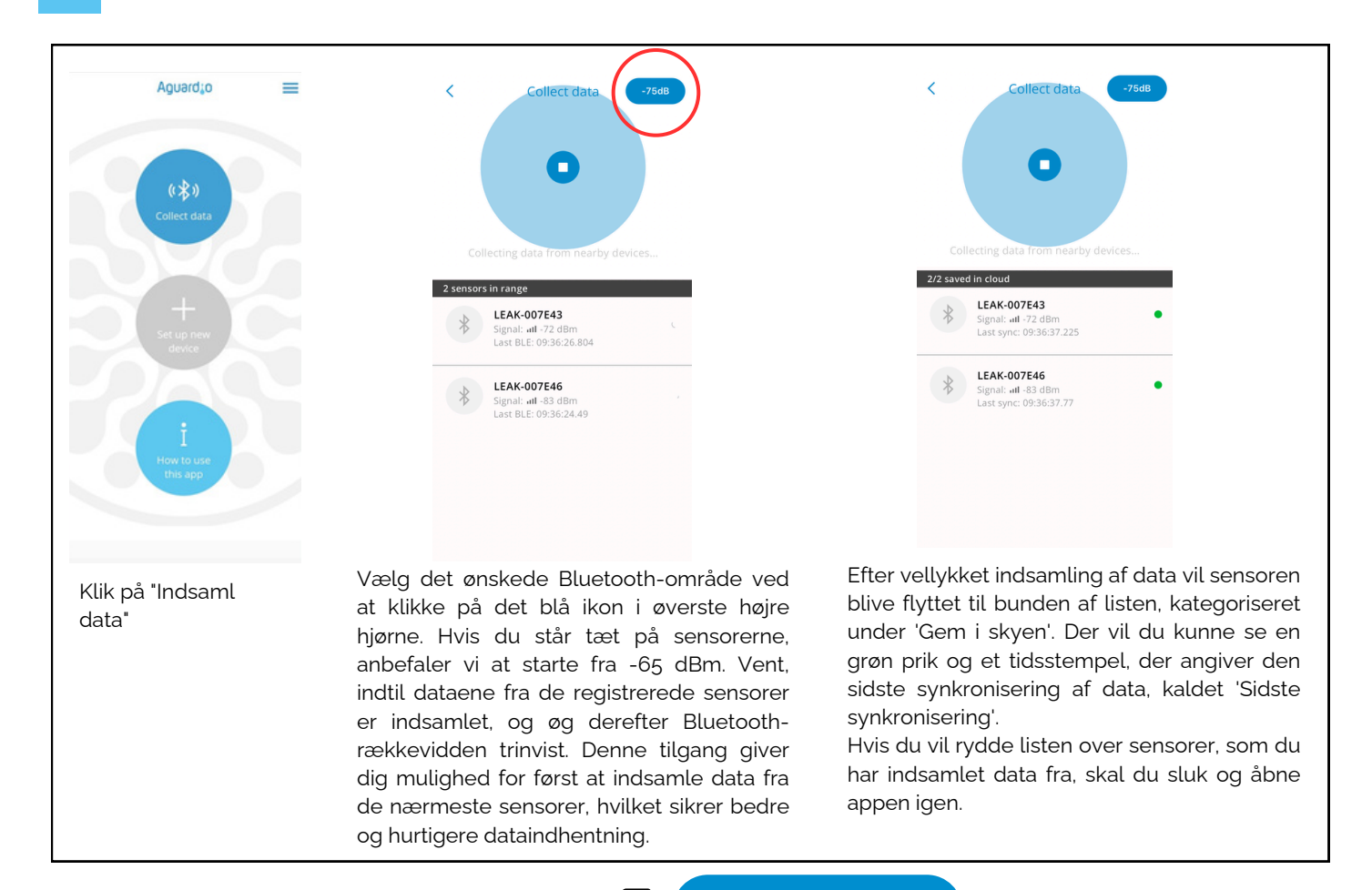

#### **Nyttige og praktiske tips til indsamling af data**

**Klik her for at [downloade](https://aguardio.com/assets-downloadables/) APP[guide](https://aguardio.com/assets-downloadables/)**

- Indstil appen på -65dBm, så appen indsamler data fra de nærmeste sensorer først. Hvis appen holder op med at registrere nye sensorer, skal du øge Bluetooth-rækkevidden trinvist. Dette kan gøres ved at trykke på det blå ikon i øverste højre hjørne af appen. Efter at have øget rækkevidden, fortsæt med at bevæge dig i et roligt tempo. Hold en kort pause for at tillade appen at indsamle data fra alle nyligt synlige sensorer.
- Hvis du indstiller appen til -95 eller -128 dBm, vil den registrere alle sensorerne inden for Bluetooth-området. Hvis du har mange sensorer installeret, kan dette overbelaste appen, hvilket medfører vanskeligheder med at etablere forbindelser til sensorerne.
- Hvis du ser en lang liste af sensorer, måske 10-20, der alle vises som 'grønne' i appen, kan det blive svært at administrere yderligere dataindsamling effektivt. I dette tilfælde er det tilrådeligt at sluk og åbne appen igen.
- Hvis dine sensorer viser en rød indikation eller ikke har nogen indikation, kan du prøve at bevæge dig tættere på sensoren eller øge Bluetooth-rækkevidden i appen.

#### **dBm- tal**

I Aguardio-appen kan du vælge det ønskede Bluetooth-område. Det giver dig mulighed for at vælge mellem -65dBm, -75dBm, -85dBm, -90 dBm, -95 dBm og -128 dBm. Se venligst tabellen nedenfor for reference.

*Jo tættere værdien er på 0, jo stærkere er signalet.*

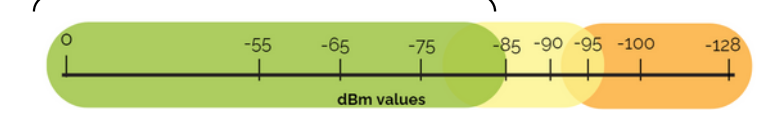

*I området -85 dBm og derunder har du det stærkeste signal til dataindsamling. Mellem -85 og -95 dBm kan det i nogle tilfælde være svært at indsamle data. Over -95 dBm er det højst sandsynligt ikke muligt.*

*For at få et stærkere Bluetooth-signal, prøv følgende:*

- *Kom tættere på sensoren*
- *Fjern forhindringer, der kan forstyrre Bluetooth-forbindelsen, prøv at åbne døre der er i signalvejen.*

# **Aguard** o

# AGUARDIO LEAK SENSOR

Placerings- og aktiveringsvejledning

3. Få adgang til data på Aguardio HUB

For at lære mere om, hvordan du får adgang til dine badeværelsesdata og bruger dem til at optimere bygningsvedligeholdelsen, download venglist HUB - guiden via linket nedenfor.

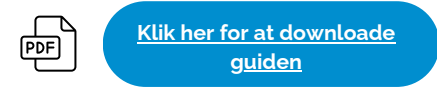